## **How do I create a Canvas assignment that uses Kaltura's Interactive Video Quiz feature?**

Tell Me

These instructions assume that you have already created a Interactive Video Quiz in Kaltura (My Media) and will be automatically integrating the quiz grades into Canvas Gradebook.

NOTE: Be sure to set the attempts allowed in Canvas to equal the attempts allowed here. If these numbers don't match, the grade won't be transferred correctly into Canvas when the student completes the in-video quiz

Create a video quiz in your **My Media** area - See [How do I add an Interactive Video Quiz \(IVQ\) to a Video](https://spaces.uncc.edu/pages/viewpage.action?pageId=41910397)

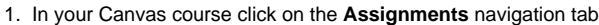

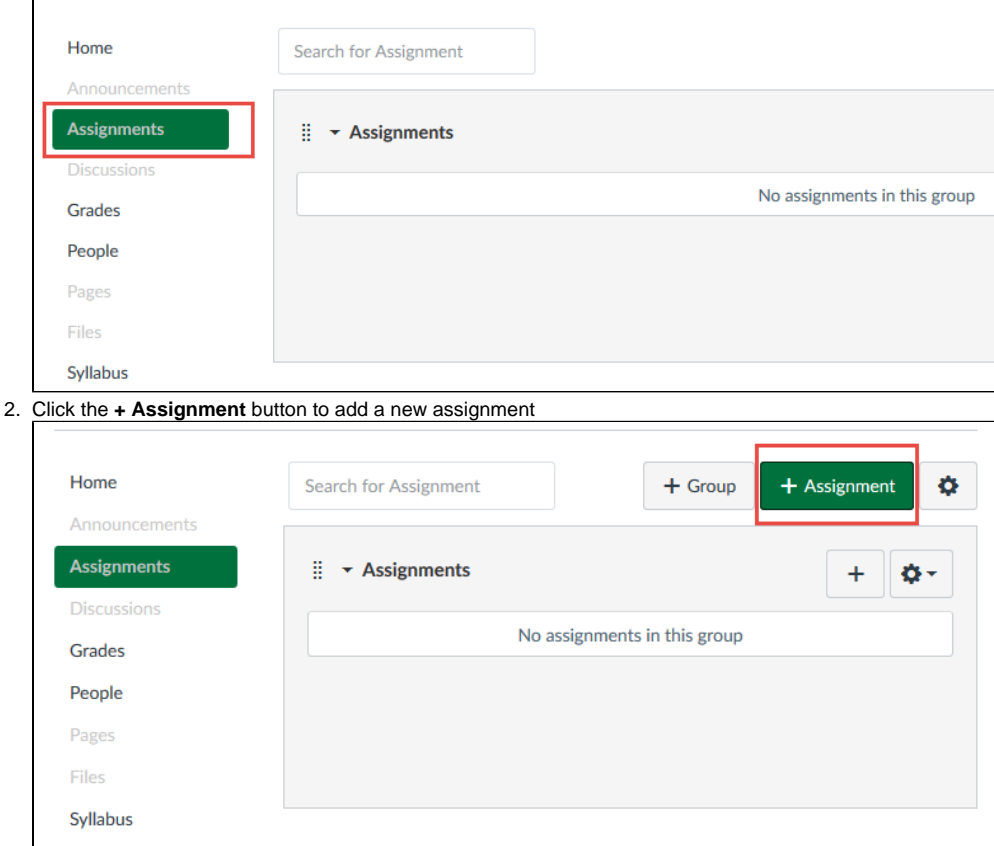

3. Within the **Create new** assignment (Rich-content editor), enter the title of the assignment, instructions for the assignment (do not add any Kaltura content) in the text-editor including any file attachments, points for the assignment, and how the grade will be displayed

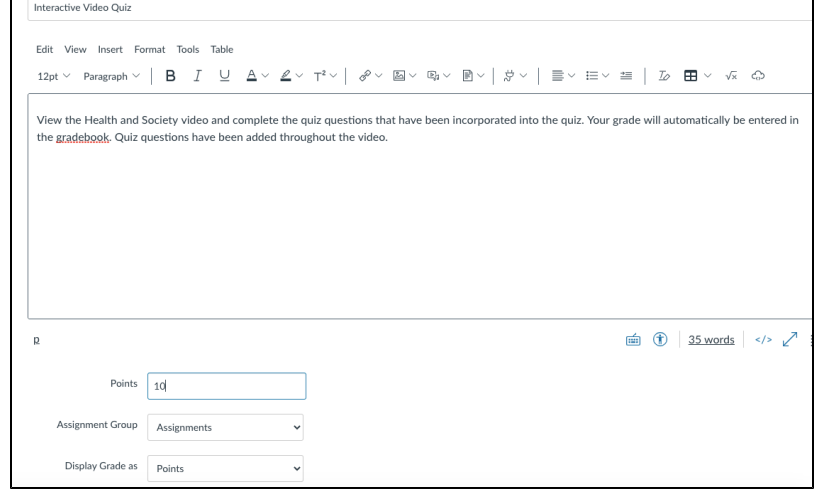

4. Select submission type **External Tool**

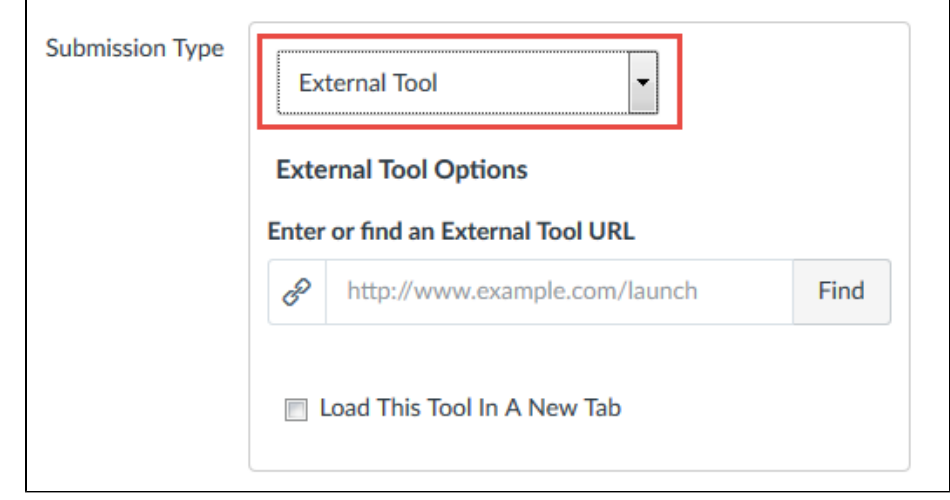

5. Click **Find** to search for an external tool. A **Configure External Tool** popup dialog box will appear

6. Select **Kaltura Video Quiz** as the external tool

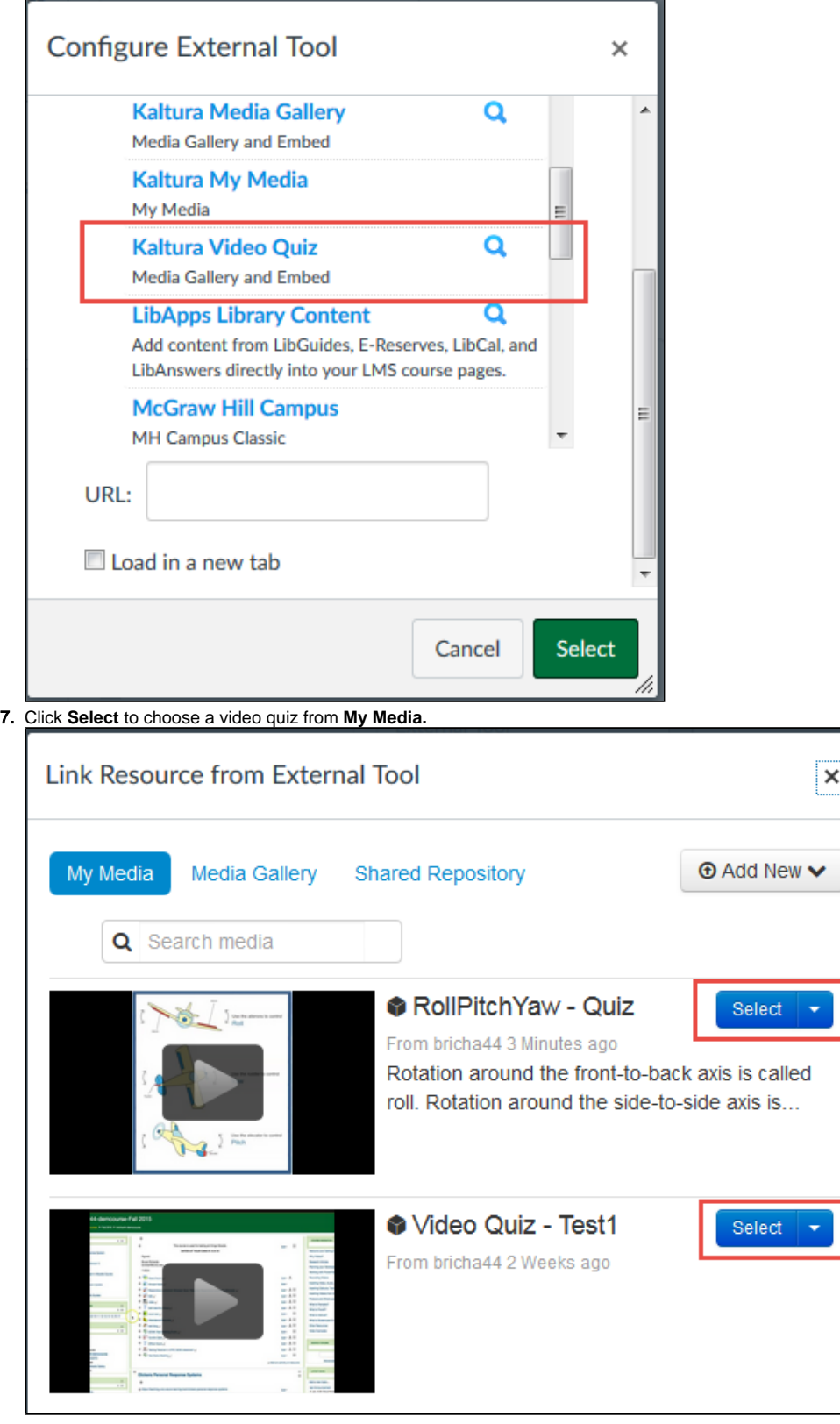

 $\boxed{\mathsf{x}}$ 

## **Video Quiz**

A video that is an Interactive Video Quiz (IVQ) has a cube icon before the name of the video.

8. Click **Select** again in the Configure External Tool window

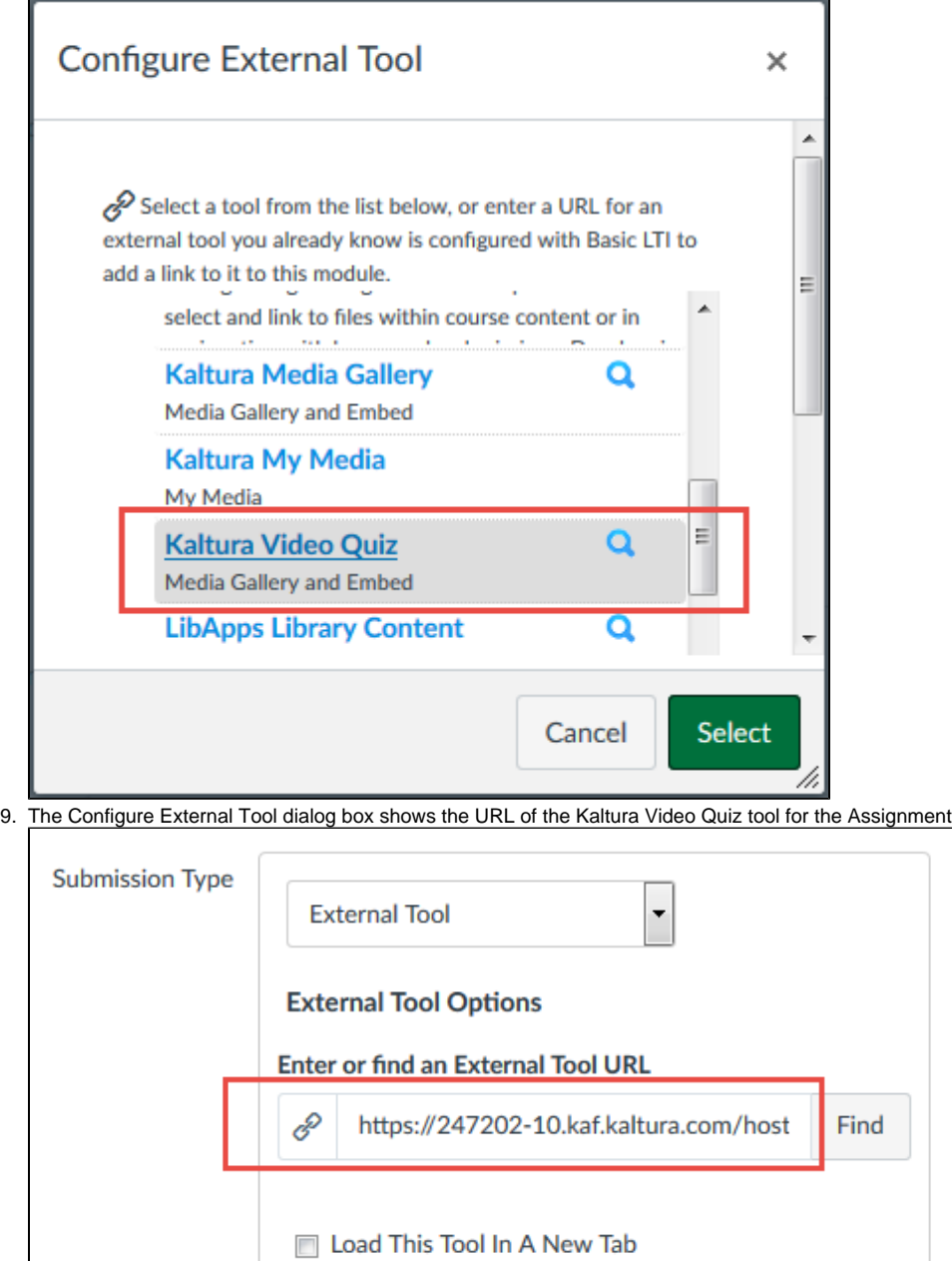

10. Be sure to set the attempts allowed in Canvas equal to the attempts allowed here; if you only want 1 attempt then enter that here. If these numbers don't match between the Canvas assignment and in-video quiz, the grades won't be transferred correctly into Canvas when the student completes the in-video quiz

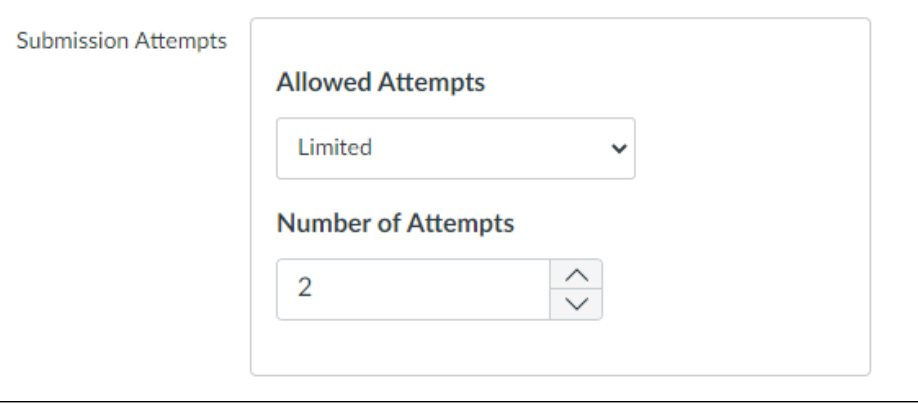

11. Assign **Due**, **Available from**, and **Until** dates and times if applicable

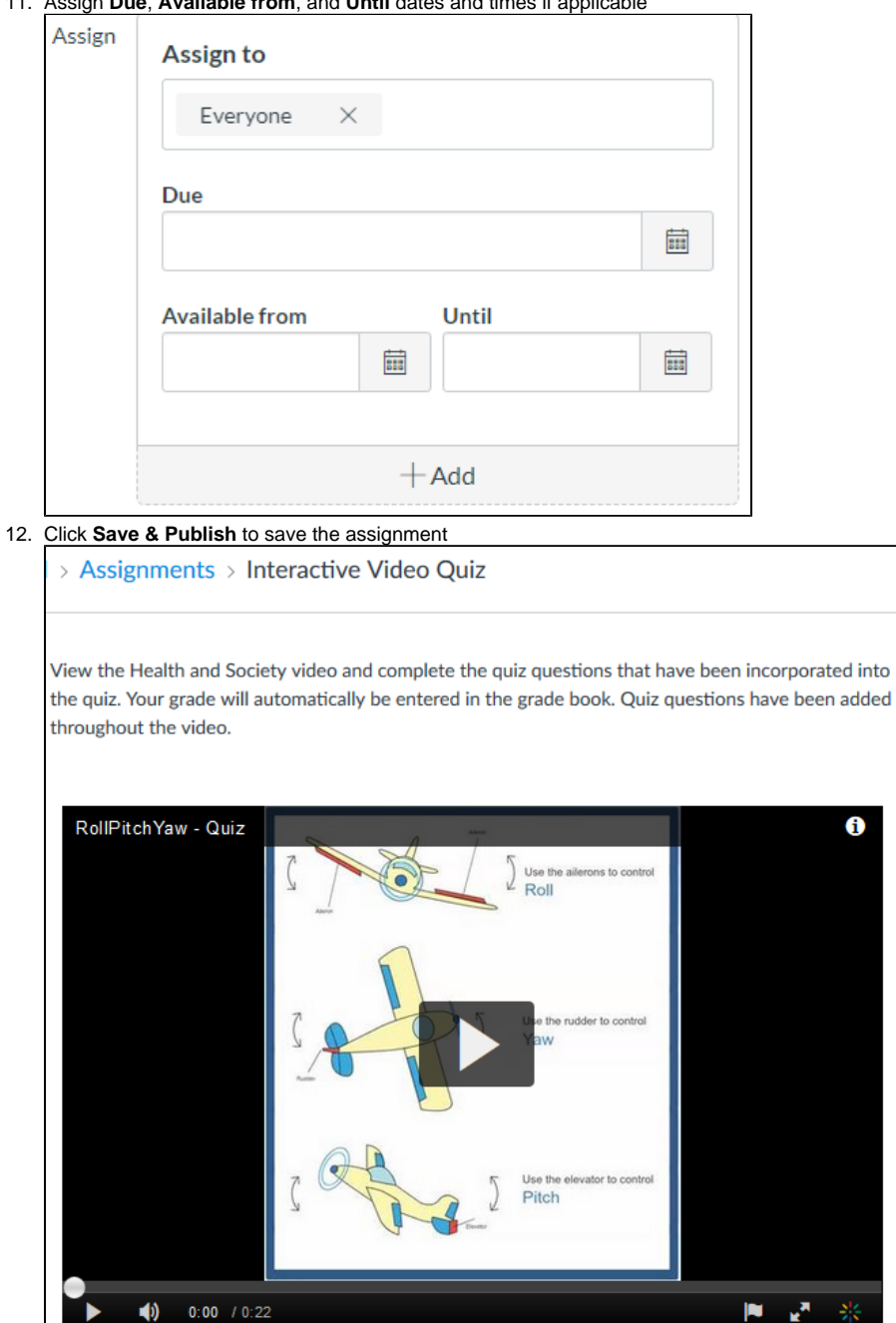

13. When your students click the assignment, they will be able to view, answer, and submit the quiz questions in the video. The grade from the quiz will automatically be sent to the Canvas Gradebook for this assignment and student

## Related FAQs

- [How do I download a Kaltura Video in Canvas?](https://spaces.uncc.edu/pages/viewpage.action?pageId=8538305)
- [Which tools can I use to create videos or presentations for my class?](https://spaces.uncc.edu/pages/viewpage.action?pageId=73641053)
- [How do I caption my Zoom recording?](https://spaces.uncc.edu/pages/viewpage.action?pageId=84247766)
- [What is the process for recording, editing, and sharing a video for my class?](https://spaces.uncc.edu/pages/viewpage.action?pageId=101450121)
- [How do I edit videos in Kaltura or manage the captions?](https://spaces.uncc.edu/pages/viewpage.action?pageId=87950246)